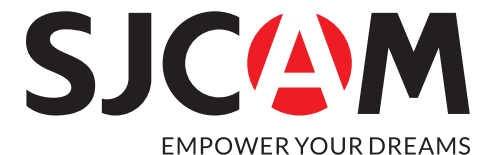

А20

Инструкция по эксплуатации

## **Экшн видеокамера А20**

Благодарим Вас за выбор продукции, выпускаемой под торговой маркой «SJCAM».

Мы рады предложить Вам изделия, разработанные и изготовленные в соответствии с высокими требованиями к качеству, функциональности и дизайну. Перед началом эксплуатации устройства внимательно прочитайте данное руководство, в котором содержится важная информация, касающаяся Вашей безопасности, а также рекомендации по правильному использованию устройства.

#### **Назначение устройства**

Экшн-камера - устройство с функциями фото- и видеозаписи, предназначенное для фиксации подвижных и неподвижных изображений в условиях активного отдыха.

#### **Меры предосторожности**

•Оберегайте устройство от ударов и падений, воздействия экстремальных температур и прямых солнечных лучей.

•Не помещайте устройство и его комплектующие в область действия сильных магнитных полей и радиоволн (рядом с магнитами, электродвигателями и т.д.).

•В случае, если во время зарядки от устройства исходит дым, характерный запах гари, либо какие-либо звуки, незамедлительно отключите устройство от зарядного устройства, и зарядное устройство от источника электричества .

•Во время зарядки помещайте устройство вне зоны досягаемости детей и животных во избежание опасности.

•На время неиспользования храните устройство в прохладном, сухом, защищённом от пыли месте.

•Во время работы устройство нагревается. Если устройство слишком горячее, отключите его и дайте ему остыть.

•Используйте оригинальные microSD карты во избежание возникновения неполадок в работе.

•Извлекайте аккумулятор во время использования камеры в качестве видео регистратора во избежание перезарядки.

#### **Технические характеристики**

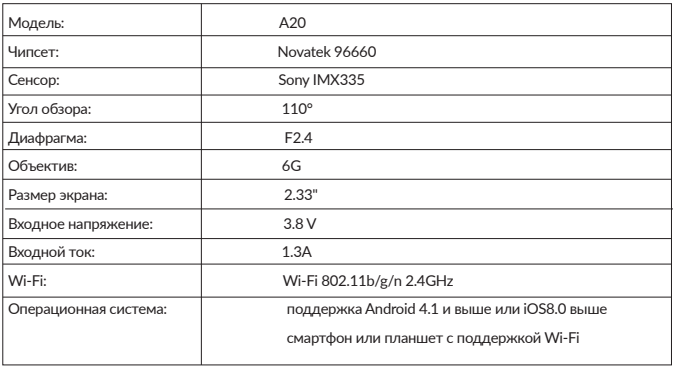

#### **Схема устройства**

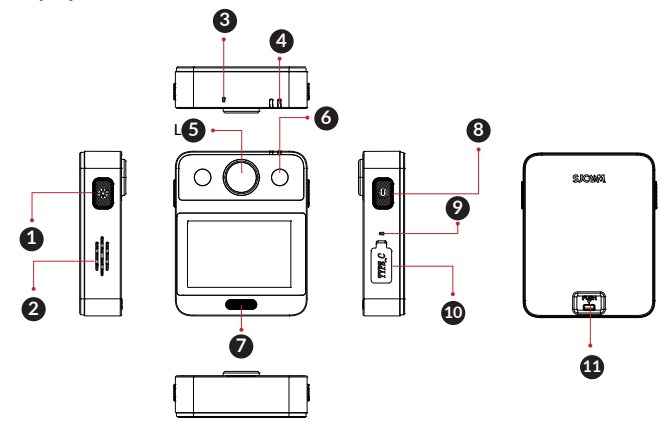

- 1.LED включение/выключение 2.Громкоговоритель
- 3.Микрофон
- 4.LED светодиод состояния
- 5.Линза

6.LED светодиод 7.Мигают красные / синие индикаторы 8.Кнопка питания / затвора / ОК 9.Микрофон 10.Type-C 11.Батарейный отсек

## **Обзор функциональных клавиш:**

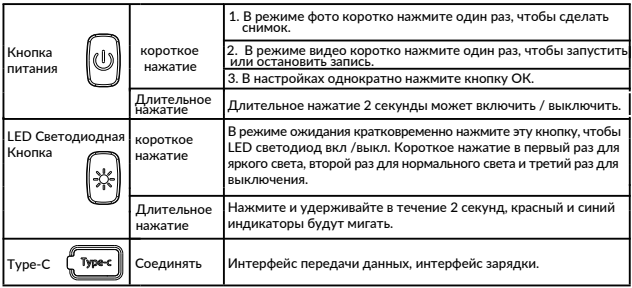

## **Инструкция по эксплуатации Сенсорное управление:**

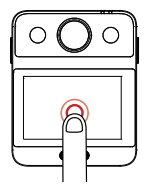

 **Нажатие**  Режим ожидания, Показать/скрыть строку состояния. Состояние меню, Открыть/выбрать

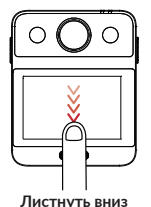

Состояние ожидания, включение WiFi / Удаленное управление/ Заблокировать экран/ Выключение питания / Быстрый вызов/ Состояние меню. Раздвижные опции.

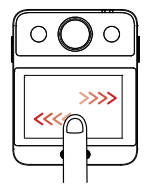

**соответствующие настройки.**

Листнуть влево и вправо режим ожидания, Переключение режима съемки.

Воспроизведение, поворот страницы

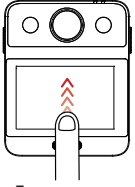

#### **Листнуть вверх**

Режим ожидания, Включение режимов. Состояние меню, Сенсорные опции.

#### **Основная операция :**

Кнопка ВКЛ / ВЫКЛ / ОК (Рисунок 1)

Нажмите и удерживайте кнопку питания в течение 2 секунд, чтобы загрузиться в режиме ожидания при отключении питания.Нажмите и удерживайте кнопку питания в течение 2 секунд в любом состоянии во время включения.

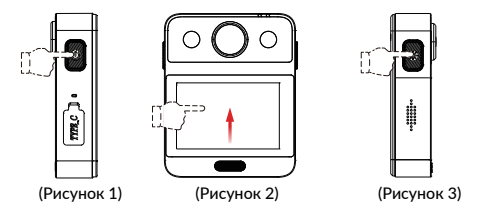

Переключатель режима (рисунок 2)

Проведите пальцем вверх по экрану или щелкните значок « • », чтобы вызвать меню режима в режиме ожидания, сдвиньте вверх и вниз для просмотра, выберите значок нужного режима съемки и нажмите, чтобы войти в этот режим.

Светодиодные индикаторы ВКЛ / ВЫКЛ (Рисунок 3)

Кратковременно нажмите эту кнопку, чтобы включить / выключить светодиод в режиме ожидания. Короткое нажатие в первый раз для сильного света, второй раз для нормального света, третий раз для закрытия.

#### **Аксессуары :**

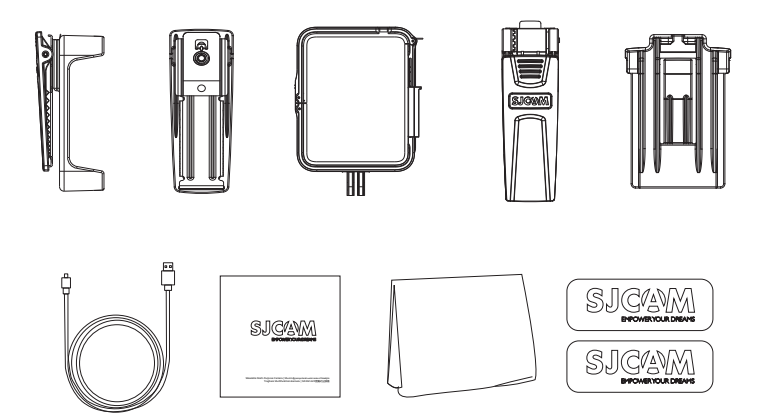

#### **Режим видеозаписи**

1. Выберите режим видеозаписи, в левом верхнем углу экрана появится значок  $\Box$  и время записи. Нажмите ОК, чтобы начать запись, в левом верх- нем углу экрана начнется отсчет времени с 00:00:00. Для остановки записи нажмите ОК еще раз.

#### **Режим фотосъемки**

Включите камеру и выберите «Режим фотосъемки». В левом верхнем углу экрана появится значок **(•)** отображающий режим фотосъемки. Чтобы сделать снимок, нажмите ОК.

#### **Перенос и воспроизведение файлов**

1.С помощью USB кабеля или кардридера перенесите файлы с камеры на компьютер. 2. Включите камеру и нажмите  $\blacksquare$  для воспроизведения файлов.

#### **Wi-Fi соединение**

Чтобы подключить камеру к мобильному телефону или планшету (система Android или IOS) по Wi-Fi, выполните следующие шаги:

•Установите приложение SJCAM Zone на своем мобильном телефоне или планшете через Google Play для Аndrоid-устройств или Арр Store для Аррlе-устройств.

- •После включения проведите по экрану сверху вниз, отобразится значок Wi-Fi.
- •Включите Wi-Fi на Вашем мобильном устройстве, найдите Wi-Fi A20 и подключитесь. Пароль по умолчанию - 12345678.

•При подключении на экране отобразится «Wi-Fi Connection Ready» (Wi-Fi соединение установлено).

•Видеофайлы и изображения отобразятся в приложении.

#### **Правила и условия монтажа, хранения, перевозки (транспортировки), реализации и утилизации**

- Устройство не требует какого-либо монтажа или дополнительной фиксации.
- Хранение и транспортировка устройства должны производиться в сухом помещении.
- Устройство требует бережного обращения, оберегайте его от воздействия пыли, грязи, ударов, влаги, огня и т.д.
- Реализация устройства должна производиться в соответствии с действующим законодательством РФ.

• После окончания срока службы изделия его нельзя выбрасывать вместе с обычным бытовым мусором. Вместо этого оно подлежит сдаче на утилизацию в соответствующий пункт приема электрического и электронного оборудования для последующей переработки и утилизации в соответствии с федеральным или местным законодательством.

Обеспечивая правильную утилизацию данного продукта, вы помогаете сберечь природные ресурсы и предотвращаете ущерб для окружающей среды и здоровья людей, который возможен в случае ненадлежащего обращения. Более подробную информацию о пунктах приема и утилизации данного продукта можно получить в местных муниципальных органах или на предприятии по вывозу бытового мусора.

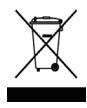

#### **Гарантийные обязательства**

Производитель устанавливает срок гарантии 12 месяцев на это изделие и гарантирует, что изделие не имеет дефектов в материалах, сборке и гарантирует бесперебойную работу в течение всего гарантийного срока. Гарантийный период исчисляется с момента приобретения изделия и распространяется только на новые продукты. В гарантийное обслуживание входит бесплатный ремонт или замена вышедших из строя элементов оборудования не по вине потребителя в течение гарантийного срока, на территории уполномоченных сервисных центров, при условии эксплуатации изделия согласно руководству пользователя.

Срок службы изделия, предназначенного для личного, не профессионального использования составляет 24 месяца, при условии соблюдения правил эксплуатации.

В случае неисправности, при соблюдении всех требований эксплуатации, обмен прибора производится по месту продажи. При возникновении проблем с функционированием прибора рекомендуем обращаться в сервисный центр.

## **Дополнительная информация**

Импортер: ООО «Дихаус». Адрес: Россия, 105066, Москва, ул. Доброслободская, д. 5, стр. 1, комната 10. Претензии принимаются по адресу: Россия, 111250, г. Москва, пр-д завода «Серп и Молот», д.6, к.1.

Страна-изготовитель: Китай. Фирма изготовитель: Шэньчжэнь Женченг Текнолоджи, 3 ЭФ Билдинг Си, номер 2, Роуд 1, Шенгксю Индастриал Эриа, Бантьян Стрит, Лонггэнг Дистрикт Шэньчжэнь, Китай.

Срок службы 2 года. Срок гарантии 1 год с момента продажи.

Продукт соответствует требованиям ТР ТС 020/2011 и ТР ЕАЭС 037/2016 Сертификат соответствия ЕАЭС RU С-CN.ВЕ02.В.03883/21 от 02.06.2021 г., срок действия до 01.06.2026, выдан Органом по сертификации Общество о ограниченной ответственностью "Глобальное соответствие", аттестат аккредитации РОСС RU.0001.11ВЕ02 Декларация о соответствии ЕАЭС N RU Д-CN.РА01.В.07374/21 от 02.06.2021 г., срок действия до 01.06.2026 г.

Спецификации, информация о продукте, его комплектация и функционал могут быть изменены без предварительного уведомления пользователя. Фактиче ский интерфейс устройства может отличаться от представленного в данном руководстве.

# FAT

Товар изготовлен (мм.гггг.): см. на этикетке

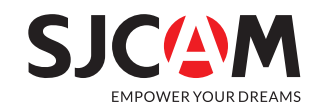

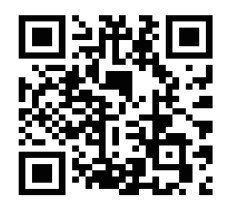

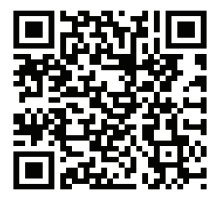

For Android

For iOS

### Escanea y descarga la APP

Scan and download the APP I Scans e transfira a APP Numeriser et telecharger l'application I Scansione e scaricare l'applicazione Scannen und laden Sie die App www.sjcam.com